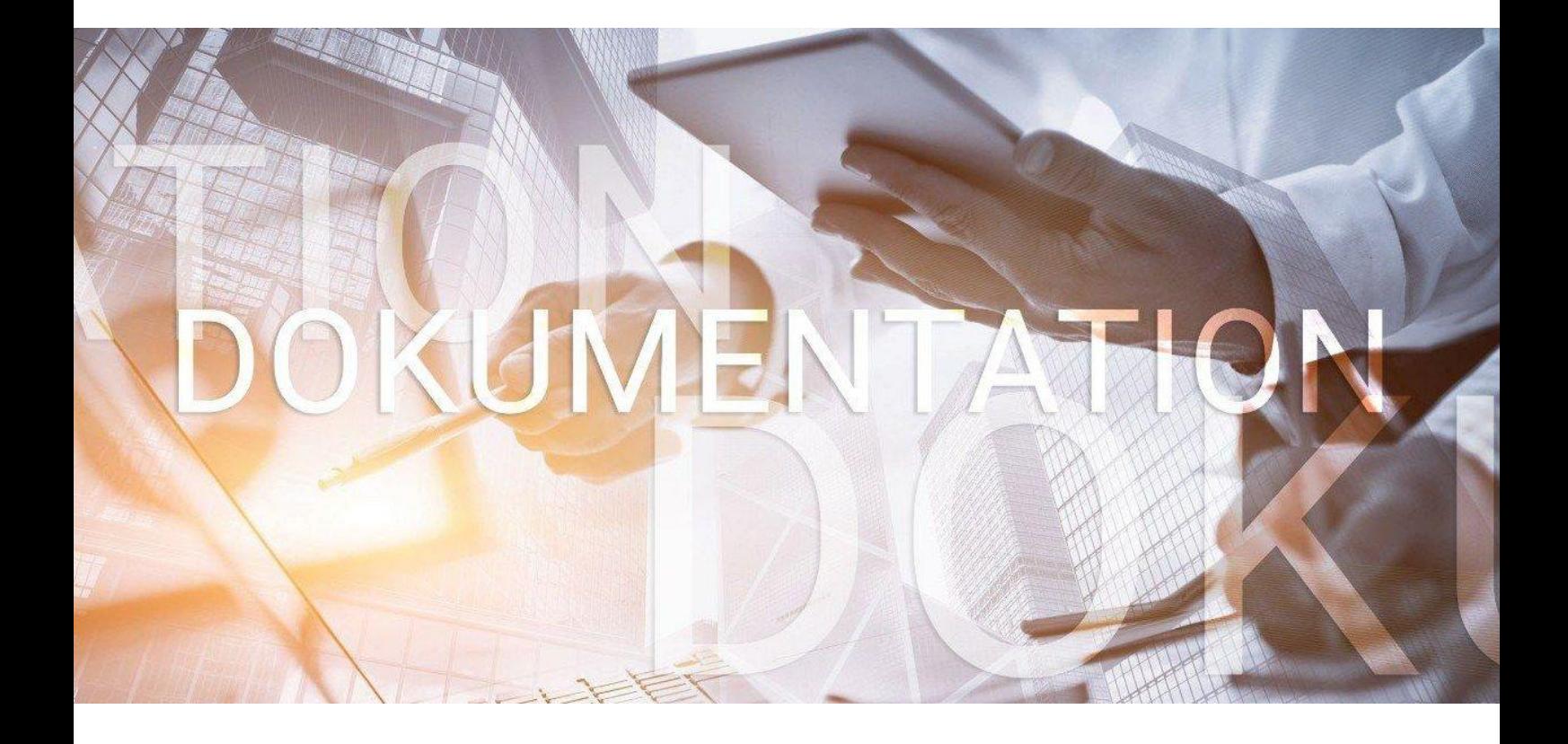

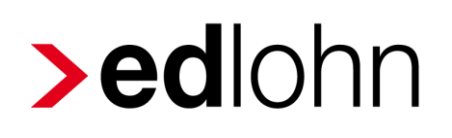

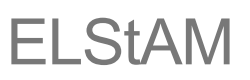

**E**lektronische **L**ohn**st**euer**a**bzugs**m**erkmale

# **>eurodata**

## **Inhaltsverzeichnis**

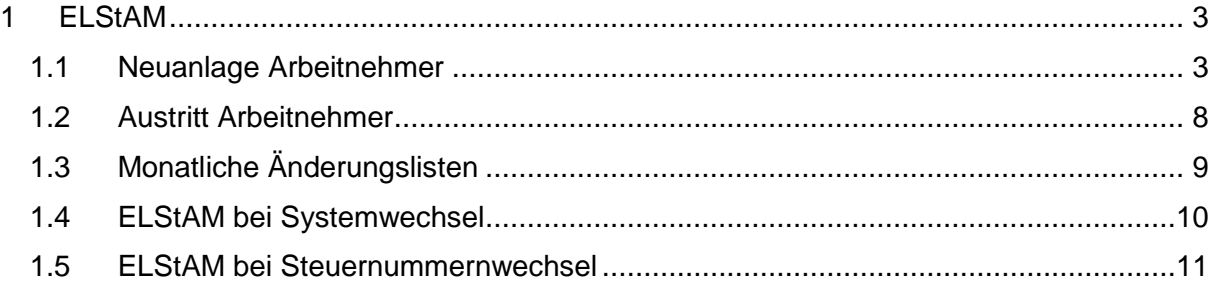

© 2019 by eurodata AG

Großblittersdorfer Str. 257-259, D-66119 Saarbrücken

Telefon +49 681 8808 0 | Telefax +49 681 8808 300

Internet: [www.eurodata.de](http://www.eurodata.de/) E-Mail: [info@eurodata.de](mailto:info@eurodata.de)

Version: 1.3 Stand: 01.08.2019

Diese Dokumentation wurde von **eurodata** mit der gebotenen Sorgfalt und Gründlichkeit erstellt. **eurodata** übernimmt keinerlei Gewähr für die Aktualität, Korrektheit, Vollständigkeit oder Qualität der Angaben in der Dokumentation. Weiterhin übernimmt **eurodata** keine Haftung gegenüber den Benutzern der Dokumentation oder gegenüber Dritten, die über diese Dokumentation oder Teile davon Kenntnis erhalten. Insbesondere können von dritten Parteien gegenüber **eurodata** keine Verpflichtungen abgeleitet werden. Der Haftungsausschluss gilt nicht bei Vorsatz oder grober Fahrlässigkeit und soweit es sich um Schäden aufgrund der Verletzung des Lebens, des Körpers oder der Gesundheit handelt.

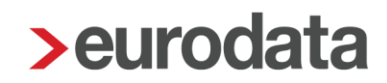

## <span id="page-2-0"></span>**1 ELStAM**

Die Lohnsteuerabzugsmerkmale (zum Beispiel Steuerklasse, Freibeträge) werden in einer Datenbank der Finanzverwaltung zum elektronischen Abruf für die Arbeitgeber bereitgestellt und als **E**lektronische **L**ohn**St**euer**A**bzugs**M**erkmale (**ELStAM**) bezeichnet.

Seit dem Jahr 2014 entfällt grundsätzlich die Vorlage von Papierbelegen beim Arbeitgeber.

## <span id="page-2-1"></span>**1.1 Neuanlage Arbeitnehmer**

Ist der Arbeitnehmer angelegt und kann fehlerfrei berechnet werden, wird die ELStAM-Anmeldung beim Berechnen erzeugt. Beim Abrechnen wird diese dann systemseitig versendet und somit die relevanten Steuermerkmale beim Bundeszentralamt für Steuern angefordert.

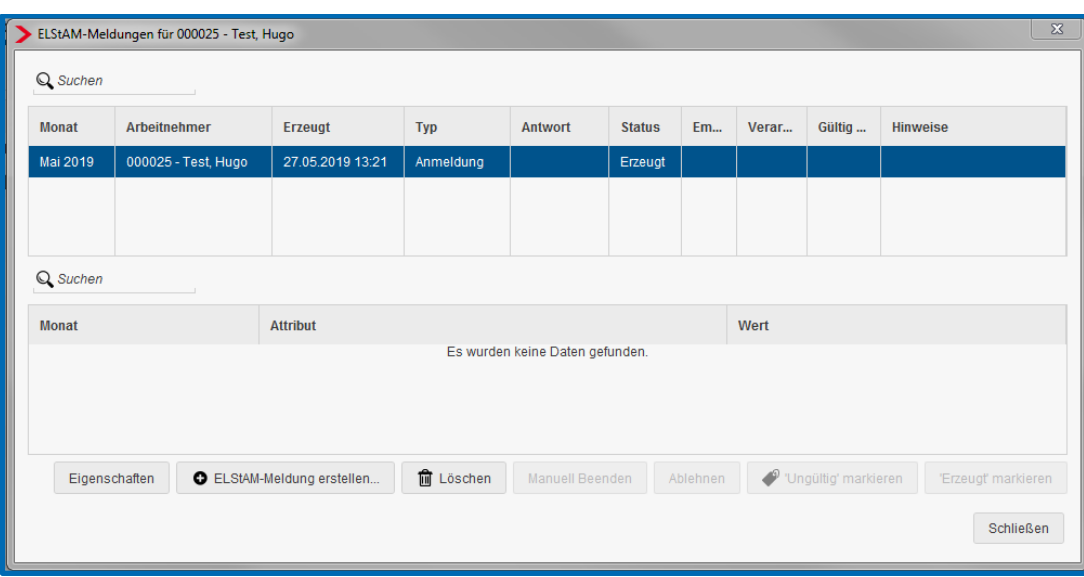

#### *Dienste > ELSTER > ELStAM-Meldungen anzeigen*

# **>eurodata**

Möchten Sie den Erstabruf der Datenbank vor dem Abrechnen tätigen, gehen Sie bitte über *Dienste > ELSTER > ELStAM-Meldungen versenden*.

Es wird Ihnen dann eine Liste mit den zum Versand bereitstehenden Daten angezeigt.

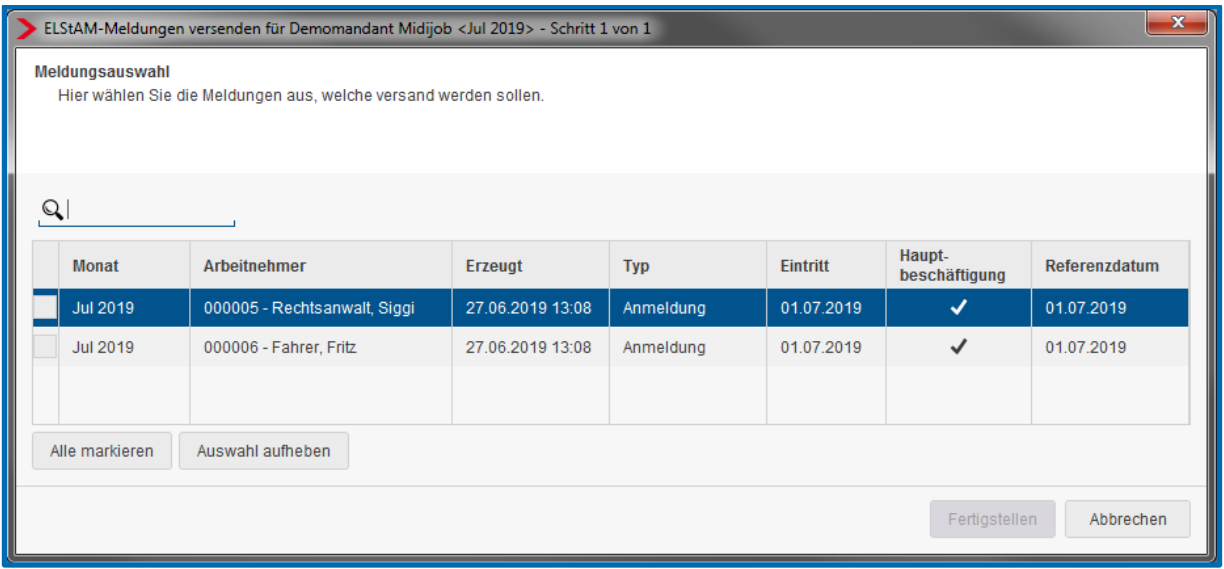

Hier können Sie nun entscheiden, ob Sie alle Arbeitnehmer oder nur einzelne Arbeitnehmer anfordern möchten. Bitte markieren Sie die entsprechenden Arbeitnehmer oder benutzen Sie die Schaltfläche *Alle markieren*. Durch den Button *Fertigstellen* wird Ihre Anforderung abrechnungsunabhängig versendet.

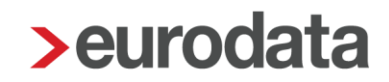

Unter dem Menüpunkt *Dienste > ELSTER > ELStAM-Meldungen* finden Sie die ELStAM-Meldungen mit Informationen zu ihrem aktuellen Status. Hier gelten die bereits von den Lohnsteuerbescheinigungen bekannten Status von *Erzeugt*, über *Übermitteln*, zu *Versendet* und *Akzeptiert/Abgelehnt.* 

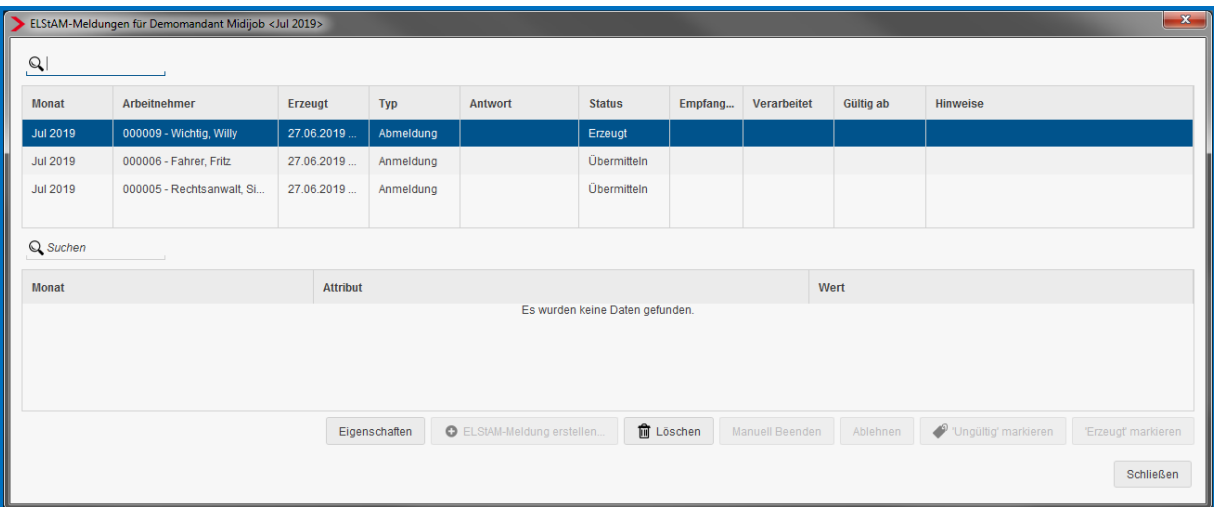

In dieser Anzeige werden Ihnen auch die Rückmeldungen von der Finanzverwaltung angezeigt.

Gibt es Abweichungen zu den in den Stammdaten von Ihnen hinterlegten Steuermerkmalen, erhalten Sie eine entsprechende Systemnachricht und eine Monatsliste unter Auswertungen.

Falls erforderlich übernimmt **edlohn** die rückgemeldeten ELStAM-Daten im Korrekturmodus in Vormonate je nach der Gültigkeit der Daten. Ansonsten überschreibt **edlohn** die von Ihnen erfassten Steuermerkmale im aktuellen Abrechnungsmonat.

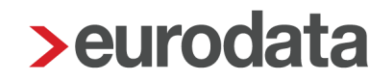

#### Beachte:

Die Anmeldung ist frühestens mit Beginn eines Arbeitsverhältnisses zulässig. Liegt das Datum des Beschäftigungsbeginns also in der Zukunft, erhält die ELStAM-Anmeldung beim Abrechnen zwar den Status *Übermitteln*, wird jedoch erst am Tag des tatsächlichen Beschäftigungsbeginns durch das Rechenzentrum an das Bundeszentralamt für Steuern versendet.

Datum der Abrechnung ist z.B. der 27.06. und der Beschäftigungsbeginn der 01.08.Die Anforderung der gültigen ELStAM-Daten ist erst ab dem 01.08. möglich.

#### Information:

Ein zentrales und wichtiges Merkmal ist im ELStAM-Verfahren das sogenannte Referenzdatum Arbeitgeber (refDatumAG).

#### [https://www.elster.de/elsterweb/attachments/elstam\\_\(arbeitgeber\)/Fallbeispiele.pdf](https://www.elster.de/elsterweb/attachments/elstam_(arbeitgeber)/Fallbeispiele.pdf)

#### siehe Auszug Seite 5

Mit dem für jeden einzelnen Arbeitnehmer vom Arbeitgeber zu übermittelnden refDatumAG bestimmt der Arbeitgeber, ab welchem Zeitpunkt ELStAM für den Arbeitnehmer für den Abruf bereitgestellt werden sollen. Wenn alle nachstehenden Bedingungen erfüllt sind, werden dem Arbeitgeber die Lohnsteuerabzugsmerkmale des Arbeitnehmers mitgeteilt, die ab diesem vom Arbeitgeber benannten Datum gültig sind. Dabei sind folgende Regeln zu beachten:

Beschäftigungsbeginn (BB) ≤ Referenzdatum Arbeitgeber (refDatumAG)

Referenzdatum Arbeitgeber (refDatumAG) ≤ Tag der Übermittlung an ELSTER (EingDat)

(Der Beschäftigungsbeginn kann vor dem Referenzdatum Arbeitgeber liegen oder diesem entsprechen. Das Referenzdatum Arbeitgeber kann vor dem Tag der Anmeldung liegen oder diesem entsprechen.)

Wenn ein Arbeitgeber ein refDatumAG nach Beschäftigungsbeginn angibt, werden explizit keine Lohnsteuerabzugsmerkmale für den vor dem refDatumAG liegenden Zeitraum übermittelt. Dies gilt auch, wenn es gesetzlich zulässig wäre, weiter zurückliegende Lohnsteuerabzugsmerkmale zu erhalten. Mit der Wahl des Datums für das Attribut refDatumAG gibt der Arbeitgeber bekannt, dass er davorliegende Lohnsteuerabzugsmerkmale nicht übermittelt bekommen möchte. Der Arbeitgeber hat nach einer erfolgreichen Anmeldung keine Möglichkeit mehr, Lohnsteuerabzugsmerkmale zu einem Termin vor dem in der

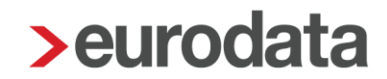

Anmeldung angegebenen refDatumAG abzurufen. Daher sollte bei neu geschlossenen Beschäftigungsverhältnissen für refDatumAG möglichst das gleiche Datum wie zum Wert Beschäftigungsbeginn angegeben werden.

Der Wert für das refDatumAG muss folgende Anforderungen erfüllen:

- nicht vor Meldepflicht des Arbeitnehmers (Datum der Anmeldung bei der zuständigen Meldebehörde)
- nicht vor Beginn des Arbeitsverhältnisses (Beschäftigungsbeginn)
- nicht nach dem Tag der Datenübermittlung der Anmeldung des Arbeitnehmers
- nicht vor Jahresbeginn, wenn Tag der Anmeldung nach Februar des aktuellen Jahres

■ nicht vor Vorjahresbeginn, wenn Tag der Anmeldung vor 01.03. des aktuellen Jahres Werden diese Einschränkungen bei der Anmeldung nicht eingehalten, wird die Anmeldung des Arbeitnehmers abgelehnt und mit einem Verfahrenshinweis zurückgewiesen. Der Arbeitgeber muss den Arbeitnehmer unter Beachtung der Vorgaben erneut anmelden.

Genauere Beispiele können Sie dem Dokument entnehmen.

[https://www.elster.de/elsterweb/attachments/elstam\\_\(arbeitgeber\)/Fallbeispiele.pdf](https://www.elster.de/elsterweb/attachments/elstam_(arbeitgeber)/Fallbeispiele.pdf)

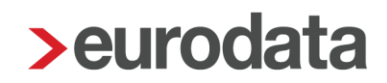

### <span id="page-7-0"></span>**1.2 Austritt Arbeitnehmer**

Ist beim Arbeitnehmer ein Austrittsdatum erfasst, wird die ELStAM-Abmeldung beim Berechnen erzeugt und beim Abrechnen vollautomatisch versendet, somit also im ELStAM-Verfahren abgemeldet.

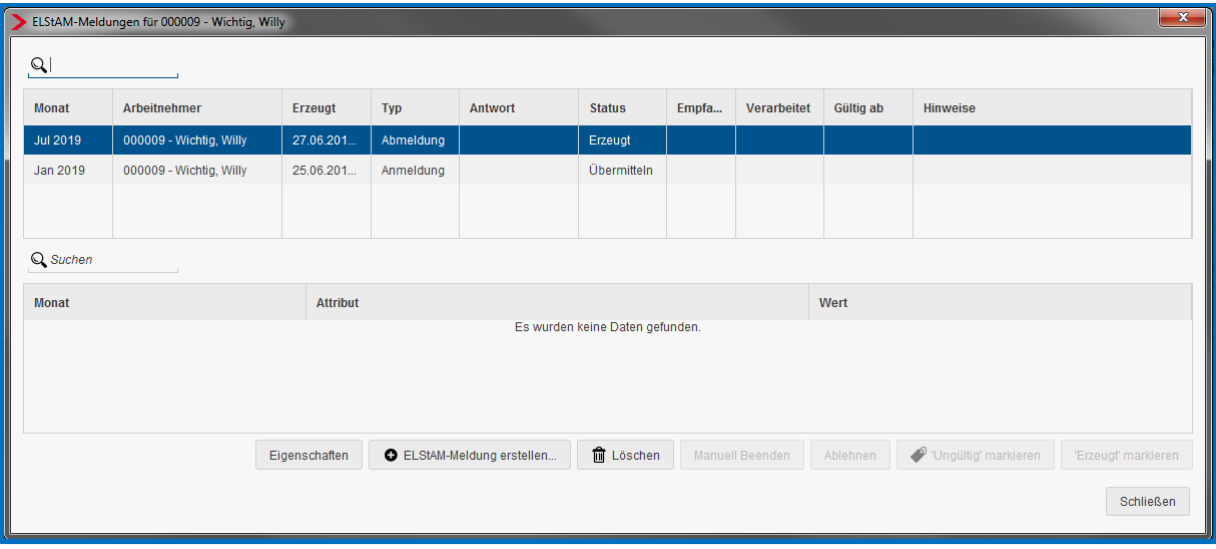

Möchten Sie die Abmeldung vor dem Abrechnen versenden, gehen Sie bitte wie folgt vor:

#### *Dienste > ELSTER > ELStAM-Meldungen versenden*

#### Beachte:

Eine Abmeldung vor Beendigung der Beschäftigung ist im Verfahren nicht möglich. Die Abmeldung erfolgt zum Austrittsdatum.

Liegt das Datum des Beschäftigungsendes in der Zukunft, so erhält zwar die ELStAM-Abmeldung beim Abrechnen den Status *Übermitteln*, wird jedoch erst am Tag des tatsächlichen Beschäftigungsendes durch das Rechenzentrum an das Bundeszentralamt für Steuern versendet.

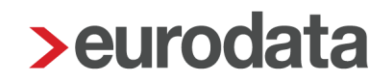

## <span id="page-8-0"></span>**1.3 Monatliche Änderungslisten**

Das ASP-Kommunikations-Center der **eurodata** kümmert sich hier in gewohnter Weise vollautomatisch um den Abruf der monatlichen Änderungslisten (Monatslisten). Diese stehen ca. ab dem fünften Werktag des Folgemonates zum Abruf bereit. Sollte es relevante Änderungen in der ELStAM-Datenbank geben, erhalten Sie eine Systemnachricht und können sich unter *Dienste > ELSTER > ELStAM-Monatsliste* die Änderungen anschauen. Sofern diese Änderungen das aktuelle Jahr betreffen, werden die zurückgemeldeten Änderungen auch in die Abrechnungsdaten des jeweiligen Arbeitnehmers übernommen.

Anders verhält es sich in Monaten, in denen keine Änderungen in der ELStAM-Datenbank vorliegen. Sie erhalten in einem solchen Fall keine Systemnachricht. Zur besseren Nachvollziehbarkeit können Sie jedoch unter *Dienste > ELSTER >ELStAM-Jahresprotokoll* eine Auflistung aller Monatslisten sehen, auch die, in denen keine Änderungen vorlagen.

# **>eurodata**

### <span id="page-9-0"></span>**1.4 ELStAM bei Systemwechsel**

Ist bei einem Systemwechsel im Vorsystem keine ELStAM-Abmeldung erstellt worden, so muss im ersten Abrechnungsmonat in edlohn das Merkmal unter *Firma > Abrechnungsdaten > Einstellungen > Anmeldung bei Systemwechsel (ELStAM*) auf *Ja* gestellt werden.

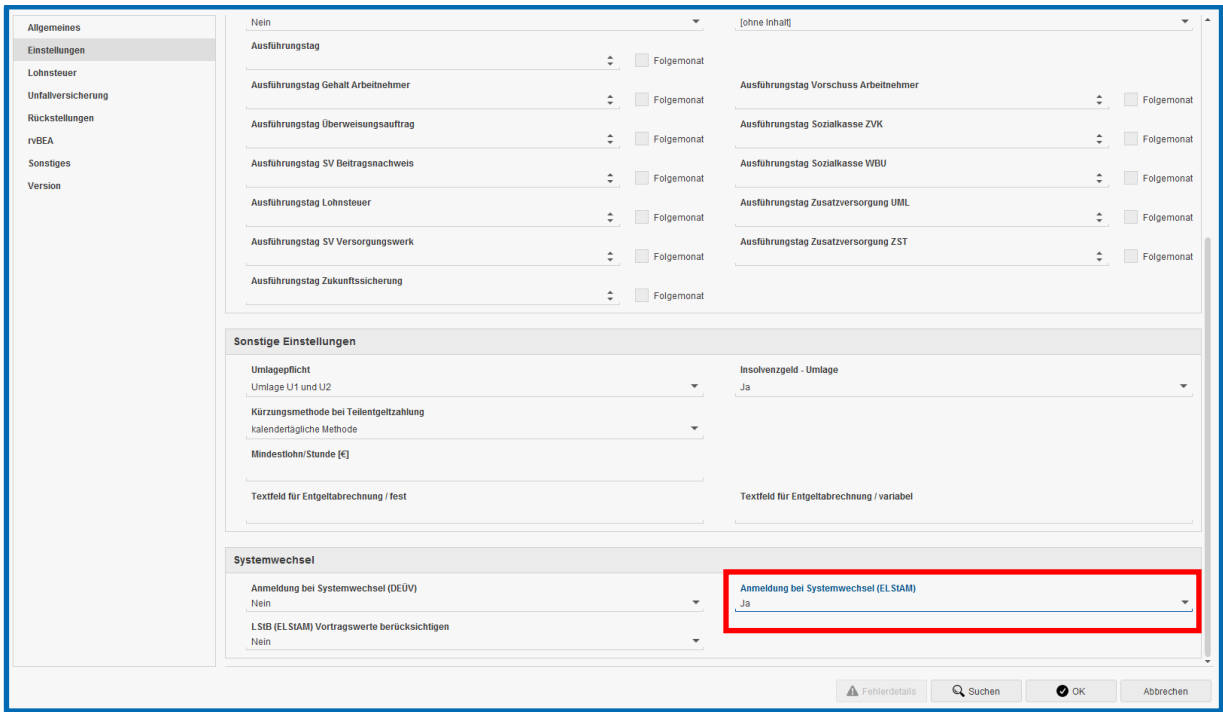

Diese Einstellung bewirkt, dass eine Systemwechselmeldung (Datenübermittlerwechsel) an die ELStAM-Datenbank geschickt wird und damit edlohn künftig als Empfänger der Monatsliste hinterlegt ist.

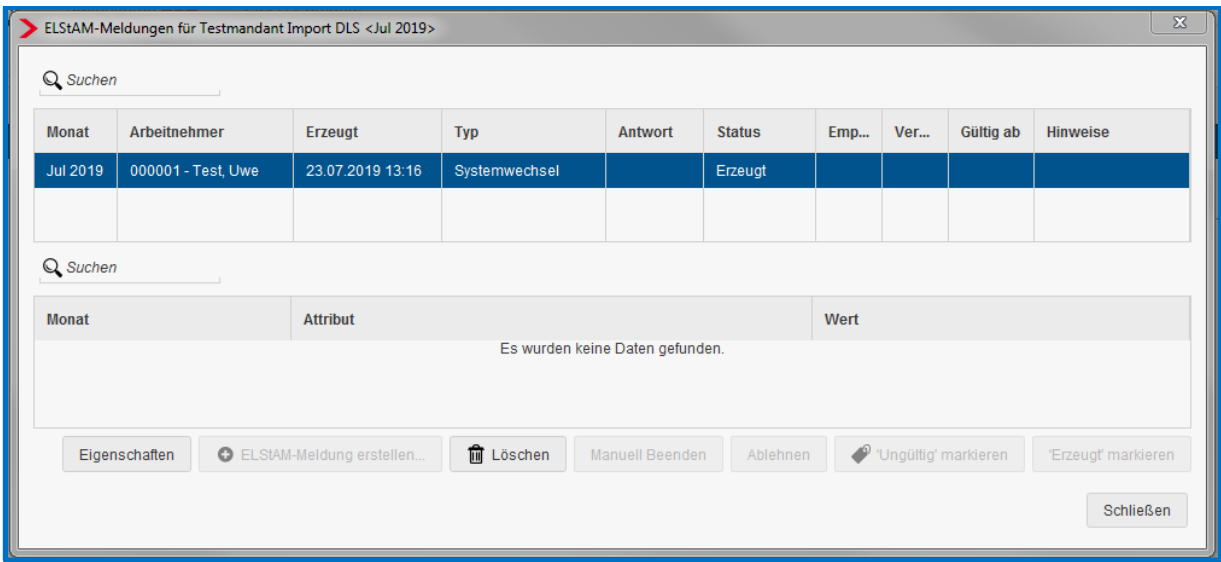

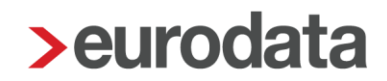

### <span id="page-10-0"></span>**1.5 ELStAM bei Steuernummernwechsel**

Nach einer Änderung der Steuernummer der lohnsteuerlichen Betriebsstätte muss der Arbeitgeber tätig werden.

Ausführliche Informationen und detaillierte Handlungsempfehlungen sind im [Leitfaden für](https://download.elster.de/download/dokumente/Leitfaden_Steuernummerwechsel.pdf)  [Arbeitgeber zum Steuernummernwechsel](https://download.elster.de/download/dokumente/Leitfaden_Steuernummerwechsel.pdf) dargestellt.

Daher werden Sie bei Änderung der Steuernummer dazu aufgefordert einen Grund der Steuernummernänderung anzugeben, damit die erforderlichen ELStAM-Meldungen systemseitig entstehen können.

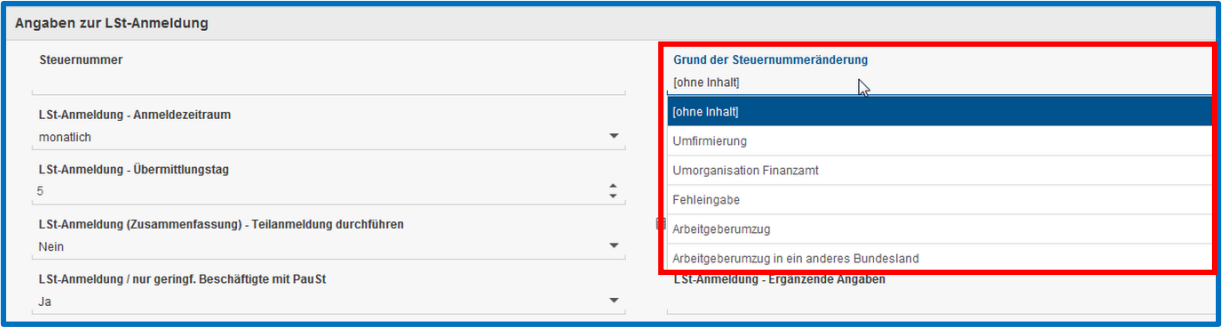